# NETWORK NAMESPACES

- Что такое Network Namespaces
- Зачем нужно?
- Как использовать?
- Пример использования

## Зачем это нужно?

**VRF** теперь не только у CISCO!

- •Несколько таблиц маршрутизации
- •Несколько экземпляров iptables
- Разные настройки sysctl
- ●В том числе работа с дублированными адресами

## Требования к системе

- Начну с неприятного в CentOS НЕ РАБОТАЕТ без пересборки ядра и **iproute2**
- Зато работает в **Ubuntu 12.04**
- В Gentoo тоже :)

Простой способ проверки - посмотреть наличие директории **/proc/self/ns/**

## Требования к системе

- Начну с неприятного в CentOS НЕ РАБОТАЕТ без пересборки ядра и **iproute2**
- Зато работает в **Ubuntu 12.04**
- В Gentoo тоже :)

Простой способ проверки - посмотреть наличие директории **/proc/self/ns/**

## Если не работает в моем дистрибутиве а очень надо?

- Хорошо подумать. А может не надо?
- Пересобрать iproure2.
- Пересобрать ядро. Возможно обновить ядро

## Так что все таки включать то?

- Activate the network namespaces **CONFIG\_NET\_NS=y**
- Add the virtual ethernet pair device **CONFIG\_VETH=y**
- Add the mac-vlan device **CONFIG\_MACVLAN=y**

## Итак, попробуем!

• Создаем name space: ip netns add R0

## Добавляем интерфейс

• Обратить внимание — тип интерфейса «Virtual Etherneth»

• ip link add name ve0a type veth peer name **ve0b** 

#### Проверим:

**ip link show**

20: **ve0b:** <BROADCAST,MULTICAST> mtu 1500 qdisc noop state DOWN qlen 1000

link/ether **2e:0c:69:1a:43:d1** brd ff:ff:ff:ff:ff:ff

21: **ve0a:** <BROADCAST,MULTICAST> mtu 1500 qdisc noop state DOWN qlen 1000

link/ether **b2:21:f3:95:e3:f6** brd ff:ff:ff:ff:ff:ff

# Перенесем один из интерфейсов в namespace

● **ip link set dev ve0b netns R0**

• Эта команда переносит интерфейс ve0b из initial network namespace в namespace R0

## Проверим что получилось

#### ● **ip link show**

21: ve0a: <BROADCAST,MULTICAST> mtu 1500 qdisc noop state DOWN qlen 1000

link/ether b2:21:f3:95:e3:f6 brd ff:ff:ff:ff:ff:ff

- Интерфейс пропал из initial namespace
- ip netns exec R0 ip link show

18: lo: <LOOPBACK> mtu 16436 qdisc noop state DOWN link/loopback 00:00:00:00:00:00 brd 00:00:00:00:00:00 20: ve0b: <BROADCAST,MULTICAST> mtu 1500 qdisc noop state DOWN qlen 1000

link/ether 2e:0c:69:1a:43:d1 brd ff:ff:ff:ff:ff:ff

• Зато появился в namespace  $R0$ 

## С линком разобрались — теперь IP адреса

- **ip netns exec R0 ip addr add 172.19.0.1/24 dev ve0b**
- **ip addr add 172.19.0.2/24 dev ve0a**
- **ip link set up dev ve0a**
- **ip link set up dev ve1a**
- **ip netns exec R0 ip route add 0.0.0.0/0 via 172.19.0.2**

## Ну вот и все — должно работать

• ip netns exec R0 mtr -n 8.8.8.8

## Не понятно?

- Не понятно, зачем это нужно в жизни?
- Да и вообще ерунда это все
- Куда применить, Quantum мне не нужен!

## Зачем?

- Как будет вести себя наше приложение когда между сервером и клиентом будет **100** (сто) хопов?
- Да, реальный компьютер у нас всего **1** (один)
- Памяти тоже немного.
- Варианты? (про LXC не вспоминаем пока)

## Итак, магия

- Шаг первый создаем  $100$  network namespaces
- Скриптом конечно же!
- Кому интересно скачать скрипты тут: http://wiki.sirmax.noname.com.ua/index.php/N etworkNamespaces

## Кто уже посмотрел скрипт?

- **ip netns exec ROUTER 0 sysctl net.ipv4.icmp\_ratelimit=10000000000**
- **ip netns exec ROUTER\_0 sysctl net.ipv4.icmp\_ratemask=0**

Это нужно что бы роутеры нормально отвечали на **ICMP**. Нет, не пинги а **no route to host** и другие служебные

# Что дальше? Маршрутизация!

- У нас есть 100 роутеров
- Да, они включены в цепочку, один за одним.
- Но на уровне IP они знают только о соседях
- Решение?

## Как настроить маршрутизацию в 100 экземплярах?

Вообще-то вариантов несколько, но я выбрал BGP

- Достаточно просто (в нашем простом случае)
- Наглядно
- Анонсы распространяются достаточно медленно — можно посмотреть состояние на разных стадиях

#### Маленькое отсупление

Вообще-то BGPd нельзя запускать во многих экземплярах. Но мне очень хотелось. Потому:

- CHROOT
- Отдельная FS для каждого экземпляра процесса
- Отдельный Network NameSpace

## Конфиг BGP

- Номера  $AS -$  от 100 до 1099
- 2 сессии к соседям
- Дефолт анонсируется только нулевым namespace (ROUTER\_0)

# Конфиг (часть 2)

```
router bgp 101
```

```
 bgp router-id 172.31.1.1
```
network 172.31.1.0/24

network 172.31.2.0/24

neighbor 172.31.1.2 remote-as 100

neighbor 172.31.2.1 remote-as 102

neighbor 172.31.1.2 next-hop-self

neighbor 172.31.2.1 next-hop-self

# Пробуем взлететь?

- Собственно все экземпляры BGPd запускаем скриптом, окружения созданы заранее
- **ps -auxfw | grep bgpd | grep -v grep | wc -l 101**

## Ну а теперь в консоль

- Проверить как распространяются маршруты
- Проверить как ведут себя процессы

#### Сначала маршрутизация

- Подключится к BGPd:
- · ip netns exec ROUTER 50 telnet 127.0.0.1 2605
- 2605 Управляющий порт BGPd
- НЕ путать с портом 179!

### Как там соседи?

• Проверим — работают ли наши BGP сессии.

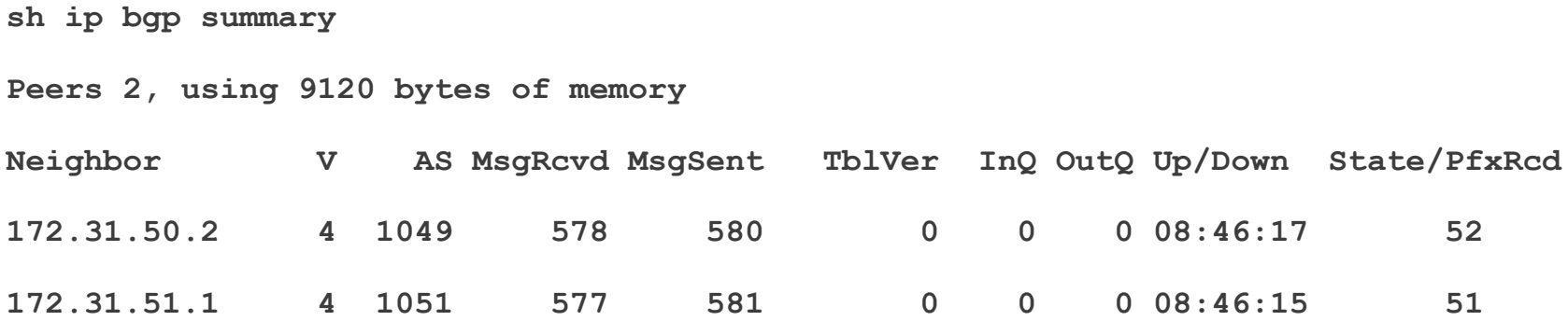

## И полная таблица

- sh ip bgp
- Нет, скриншота не будет очень много там

## Ну и напоследок — наше виртуальное приложение

- В качестве приложения для теста ользуем обычный traceroute
- Как поведет себя traceroute -n  $8.8.8.8$ ?
- Работать будет?

# TTL по умолчанию - 30

- $\bullet$  Не работает потому что traceroute отправляет пакеты с ttl=**30**
- А что б работало добавить ключ **-m**

# И все равно не работает!

- Потому что линукс не может слать пакеты с **TTL больше 64**
- Точнее может но требуется настройка параметров ядра
- Но это уже совсем другая история
- А тем кто ОЧЕНЬ хочет знать. net.ipv4.ip default ttl

#### Спасибо!